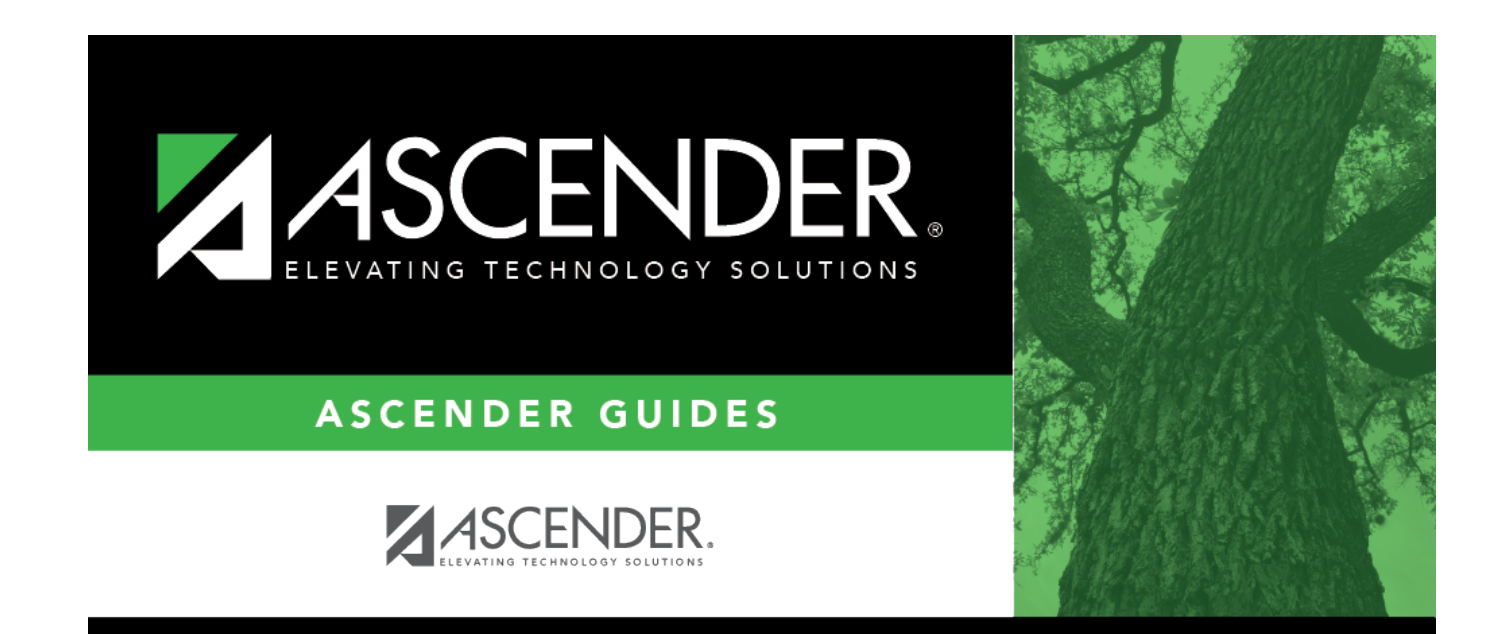

# **Print Options**

## **Table of Contents**

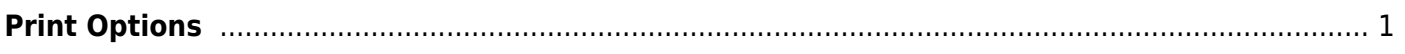

## <span id="page-4-0"></span>**Print Options**

### *Grade Reporting > Maintenance > Tables > Campus Control Options > Print Options*

This tab allows you to set campus options for printing report cards. These settings also apply when printing Academic Achievement Records (AARs).

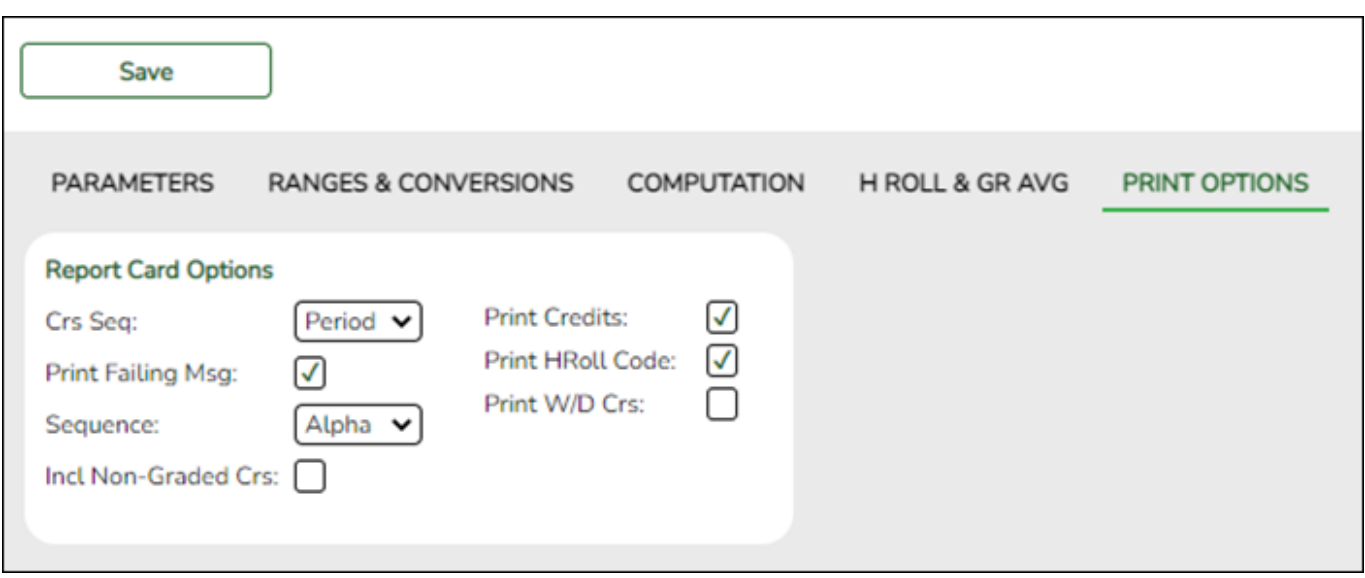

### **Update data:**

#### ❏ Under **Report Card Options**:

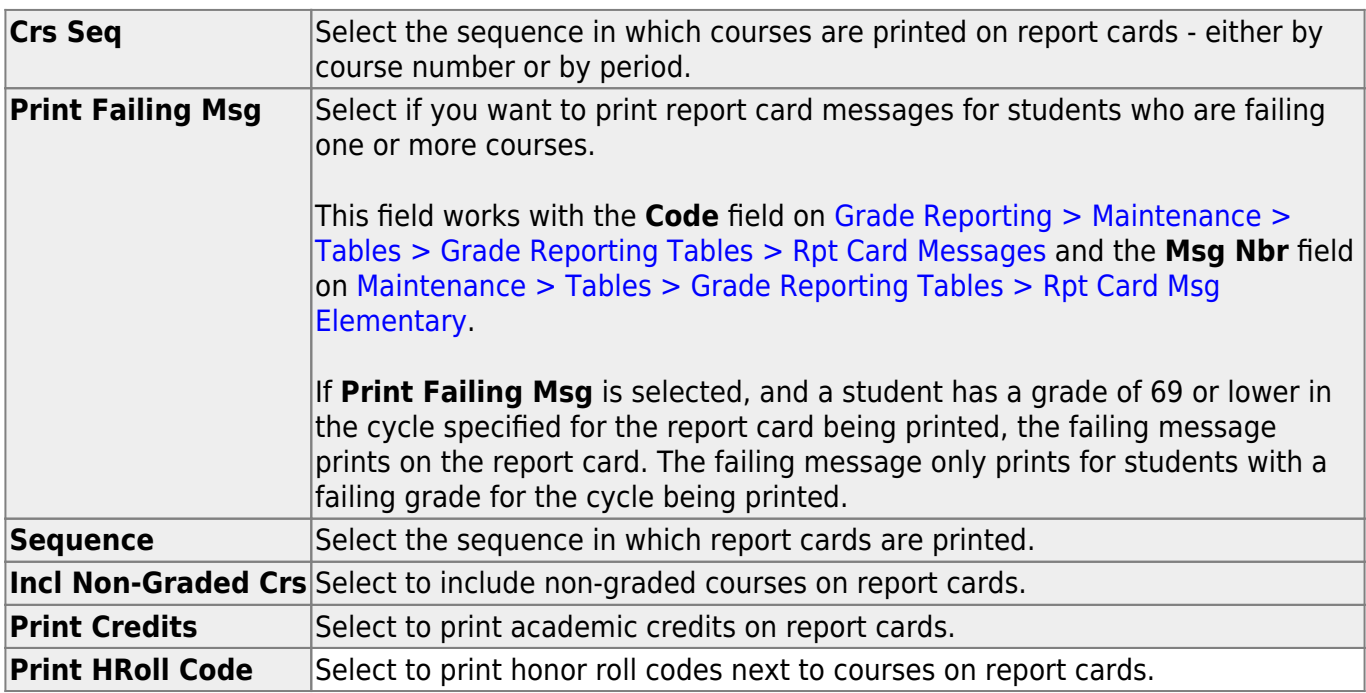

### **Print W/D Crs** Select to print withdrawn courses on report cards or grading labels.

❏ Click **Save**.

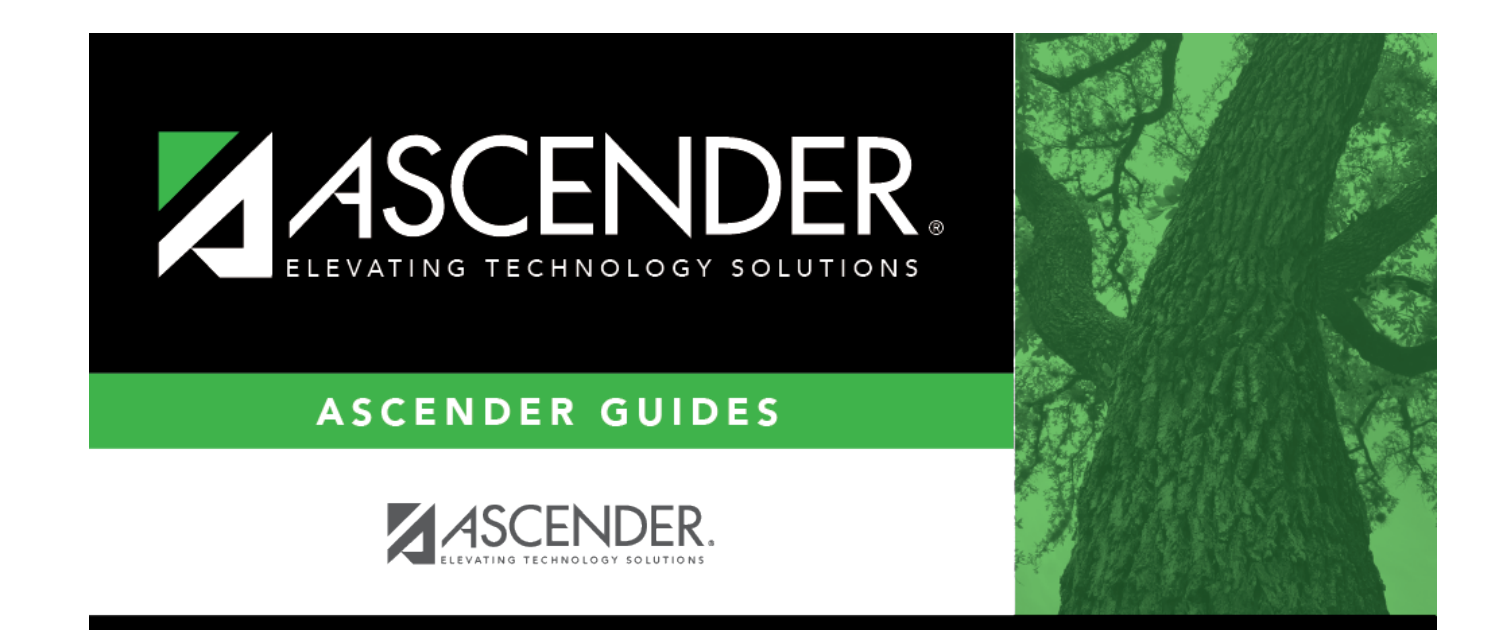

## **Back Cover**